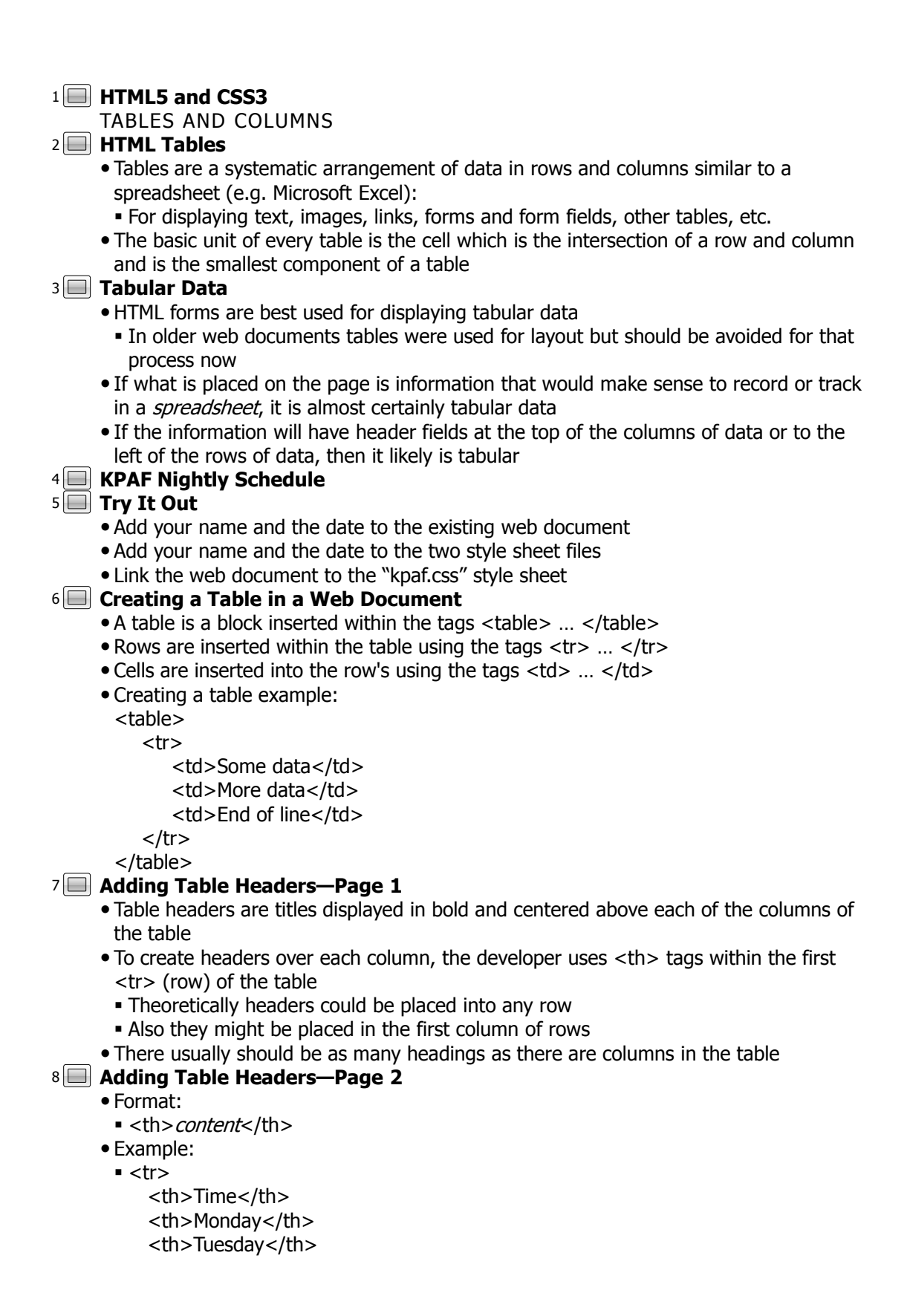

```
<th>Wednesday</th>
           <th>Thursday</th>
           <th>Friday</th>
           <th>Saturday</th>
           <th>Sunday</th>
         \langletr>Try It Out
9
     • Insert the web table
      • Insert the table headings
      • Insert table data for the next two rows of the table
Adding Table Borders—Page 1
10
      In a table the border is/are the lines that are displayed around the table and around 
       all cells
       The border attribute sets the width of the border value as a valid CSS unit of measure
       A value of zero (0) will turn off all borders around and within the table, the default in 
       a web table
       The border attribute for the table does not control the width of borders around cells, 
       but must be set on for cell borders to display
Adding Table Borders—Page 2
11
      Format:
       - <table border="value">
       Example:
        <table class="schedule" border="1"> 
           <tr><td>Some data</td>
                <td>More data</td>
                <td>End of line</td>
           </tr></table>
Try It Out
12
     • Add a border to the table
Spanning Rows and Columns—Page 1
13
      The colspan attribute formats a cell to span a distance of more than one column
        The number of cells defined in the row should be reduced by the colspan size
       The rowspan attribute formats a cell to span a distance of more than one row
        Cell(s) within the same column in the row(s) below rowspan cells will not be defined
      • The colspan and rowspan attributes only may be used in a <td> cell tag
Spanning Rows and Columns—Page 2
14
      Format for colspan:
       - <td colspan="columns">
       Example:
        <table border="1">
           <tr><td colspan="2">1st cell in row 1</td>
           \langletr><tr> 
                <td>1st cell in row 2</td>
                <td>2nd cell in row 2</td>
           \langle tr \rangle
```

```
<tr><td>1st cell in row 3</td>
                 <td>2nd cell in row 3</td>
           \langletr></table>
Spanning Rows and Columns—Page 3
15
       Format for rowspan:
       - <td rowspan="rows">
       Example:
       \blacktriangleright <table align = "center" width = "50%">
           <tr><td rowspan="2">1st cell in row 1</td>
                <td>2nd cell in row 1</td>
           </tr><tr> 
                 <td>2nd cell in row 2</td>
           \langletr><tr> 
                 <td>1st cell in row 3</td>
                 <td>2nd cell in row 3</td>
           \langletr\rangle</table>
16 ■ Try It Out
       Create cells that span several columns
      • Span several table rows
       Add the remaining KPAF evening program
Adding a Table Caption—Page 1
17
       A table caption is a centered title displayed above (or possibly) below the entire table
       The caption tag must placed after the table tag to insert the caption and only one is 
       allowed in the table
       The default position for the caption is the top row of the table (to place the caption 
       under the table, the optional valign attribute is used with the value set to bottom)
Adding a Table Caption—Page 2
18
       Format:
       - <caption [valign="bottom"]> content</caption>
         \times The valign attribute inside [brackets] is optional
       Example:
        <table class="schedule" border="1">
           <caption>All Times Central</caption>
           <tr>
                 <th>Time</th>
                 <th>Monday</th>
                 <th>Tuesday</th>
                 <th>Wednesday</th>
                 …
           \langle tr \rangle…
Try It Out
19
```
Create a caption for the table

## **Creating Row Groups—Page 1** 20

- HTML tables provide three section types for creating groups of rows that can be formatted as a unit
	- thead—for heading elements in a table; must appear first and only one per table
	- tfoot—for footer elements in a table; must appear second and only one per table
	- tbody—for the row content of the table; appears last and may include any number of tbody elements for grouping of table row sections

#### **Creating Row Groups—Page 2** 21

Formats:

- $\blacktriangleleft$  <thead  $\blacktriangleright$ 
	- rows </thead>
	- <tfoot>
	- rows
	- </tfoot>
	- <tbody>
	- rows
	- </tbody>

#### … **Try It Out** 22

• Mark the row groups

### **Creating Column Groups—Page 1** 23

- Columns are creating implicitly from cells that are inserted into rows, so there is no HTML tag to mark table columns
- The colgroup block tag creates groups of one or more columns so that an entire column (or columns) can be formatted as a unit
- Must be inside a table block, after any caption elements and before any thead, tbody, tfoot and tr elements
- Format:
	- <colgroup>

columns

</colgroup>

# **Creating Column Groups—Page 2** 24

- The col tag defines the column(s) in the group
	- It has a span attribute which designates that there is more than one column in a group (default is one column)
- Format:
	- <colgroup>

```
<col class="className" [span="value"] />
```
<col class="*className*" [span="value"] />

… </colgroup>

# **Creating Column Groups—Page 3** 25

- Format:
	- <table class="schedule" border="1"> <caption>All Times Central</caption>

<colgroup>

```
<col class="firstCol" />
```

```
<col class="dayCols" span="7" />
```
</colgroup> … **Try It Out** 26 • Mark the column groups **Creating a Table Summary** 27 • The summary attribute for a table specifies a summary of the table's content Normally has no visual effect but can be used by screen readers when listening to each cell might be cumbersome Format: stable summary="*description*"> ... </table> Example: <table summary="This table contains the nightly … "> … </table> **Try It Out** 28 Add a summary to the table **Formatting Tables with HTML Attributes** 29 Many older web pages prior to CSS used HTML attributes to format table, e.g.: • Cell spacing **Cell padding**  Widths Row heights **Border properties**  Aligning cell contents Vertical alignment **Try It Out** 30 Link the web document to the "tables.css" stylesheet Delete the border attribute from the <table> • Add the table border styles (<table>, <th> and <td>) **Separate vs. Collapse Borders—Page 1** 31 The border-collapse property draws borders as follows: separate—borders around the table and around the cells are separate (default) collapsed—borders for the table and cells are "collapsed" onto each other Format : border-collapse: separate | collapse | initial | inherit; Example: table { border-collapse: collapse; } **Separate vs. Collapse Borders—Page 2** 32 • If border-collapse is set separate, the space between the borders can be set using the border-spacing property Format : border-spacing: value; Example: table { border-collapse: separate;

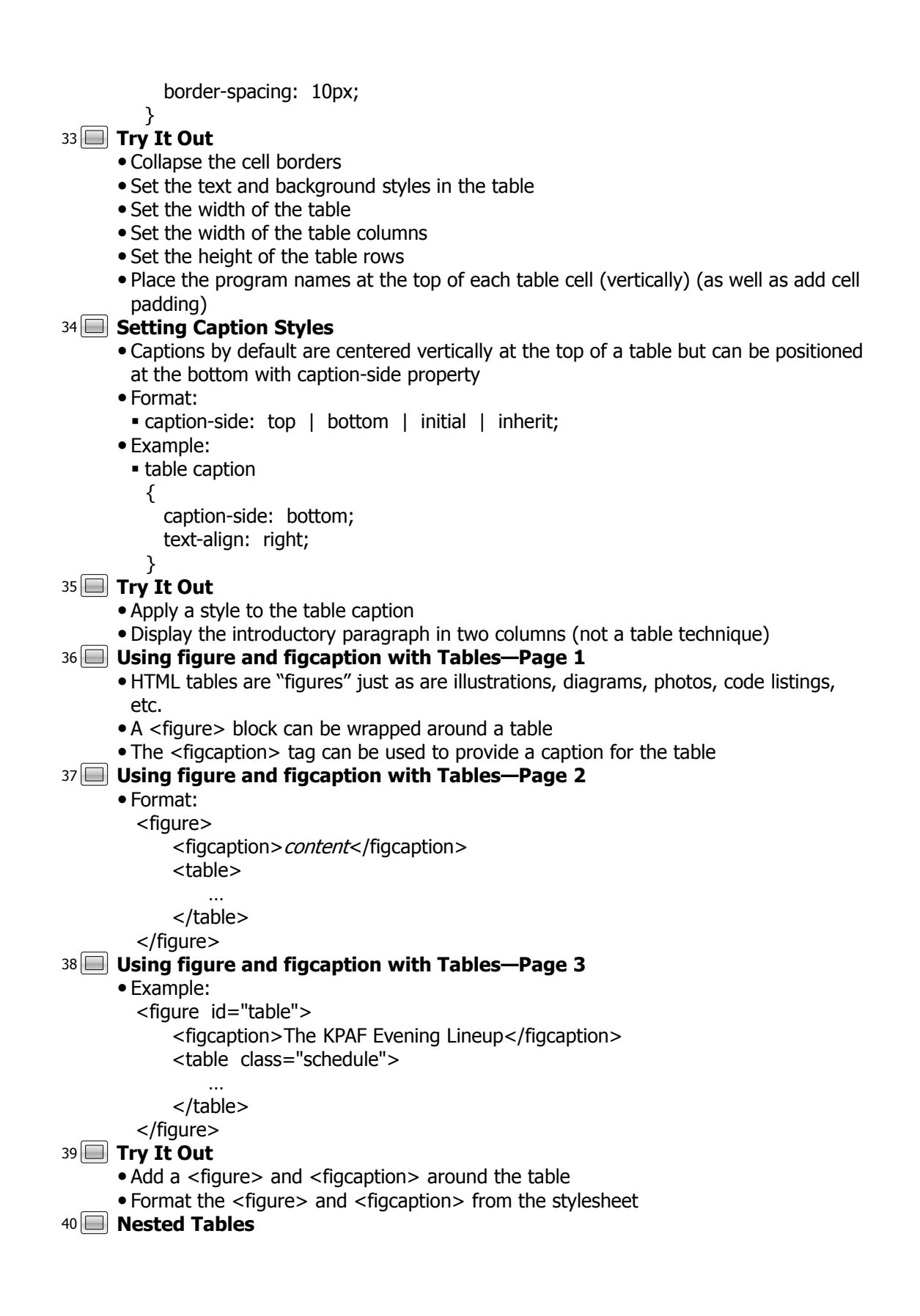

 One table can placed inside (nested within) another table by placing the new table within a <td>...</td> block

```
 Example:
  <table>
      …
       <tr>
           …
           <td>
                 <table>
                     …
                 </table>
            \langle t \rangle…
       \langle tr \rangle…
```
- </table>
- **Try It Out** 41
	- Place a "sub" table in "The Classical Music Connection" table detail <td>